**Forum: Services en ligne Topic: Privnote... Subject: Privnote...** Publié par: Garuda-3366 Contribution le : 26/06/2020 18:21:10

Bonjour,

**Privnote** est un outil en ligne (serveur basé à Dublin, Irlande) permettant de communiquer des messages sécurisés à des tiers qui ne seront accessibles qu'une fois ou durant une période déterminée avant leur destruction.

[Voici com](https://privnote.com/)ment utiliser ce service :

### **1. Du côté de l'expéditeur :**

#### **- Création de notes avec les paramètres par défaut :**

Sur le site de **Privnote** (qui peut s'afficher en français en sélectionnant la langue dans une liste déroulante), saisissez le texte de la note à créer. L'option par défaut est définie sur autodestruction une fois que la note a été lue. Mais d'autres options de suppression automatique différée sont disponibles e[n cliquant](https://privnote.com/) sur le bouton **Montrer les options** :

- Après 1 heure
- Après 24 heures
- Après 7 jours
- Après 30 jours.

Options complémentaires :

- Ajout possible d'un mot de passe :

Vous pouver protéger la note par mot de passe pour la sécuriser davantage. Choisissez un mot de passe et ajoutez-le dans le champ prévu puis confirmez-le dans le champ juxtaposé. Le destinataire devra connaître ce mot de passe pour accéder à cette note.

- Notification de destruction :

Si vous souhaitez être averti lorsque la note s'autodétruit, entrer un e-mail dans le champ de notification de destruction.

- Ajouter éventuellement un nom de référence pour la note.

Après avoir créé la note, avec ou sans mot de passe, un lien est généré. L'expéditeur du message le communiquera (avec le mot de passe éventuel) à son ou ses correspondants.

#### **2. Du côté du ou des destinataires :**

### **- Accès aux notes avec les paramètres par défaut (autodestruction après lecture) :**

Sur la page ouverte à l'aide du lien fourni par l'expéditeur, le ou les destinataires pourront accéder au message directement.

# **- Accès aux notes protégées par mot de passe et à celles disponibles selon une durée déterminée par l'expéditeur :**

Si la note est protégée par mot de passe, il sera demandé au(x) destinataire(s) le mot de passe pour accéder à son contenu (Entrez votre mot de passe pour lire cette note). Avertissement : Recharger ou fermer la page avant d'entrer le mot de passe vous fera perdre définitivement l'accès à la note. Cliquer sur Continuer après avoir entré le mot de passe.

S'il s'agit d'une note accessible pour une durée déterminée (de 1 heure à 30 jours), il y aura un compte à rebours qui affichera le temps restant avant l'autodestruction de la note. Vous pouvez aussi choisir de détruire la note immédiatement si nécessaire.

Ce service simplissime de communication en ligne peut parfois être utile car il dispense d'installer la moindre application.

# **Fichier(s) attaché(s)**:

### **privnote.jpg** (134.66 KB)

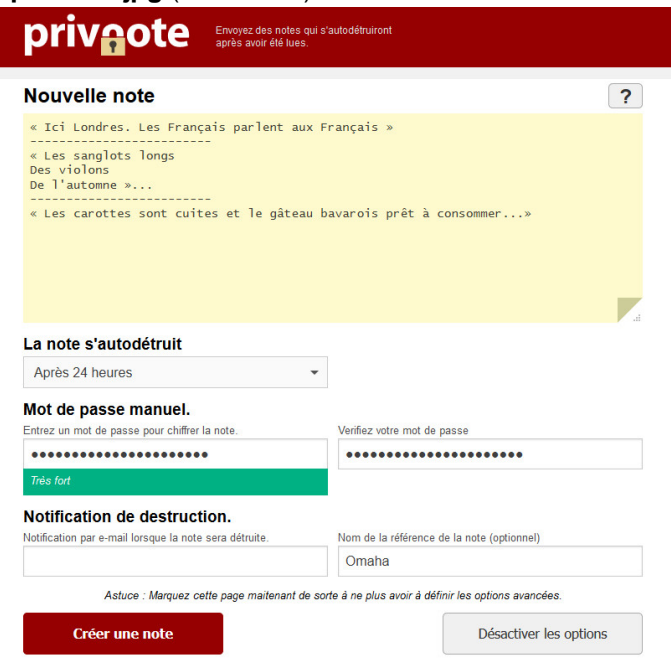